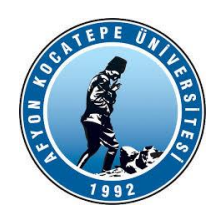

**GÖRÜNTÜ İŞLEME YARDIMCI NOTLARI -2023-**

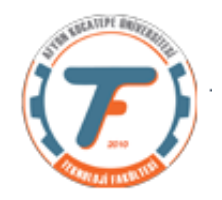

### **GENEL FONKSİYON ve KOMUTLAR**

*import cv2 x= cv2.imread('headquarters.jpg')*

**%resim çalışma dizininde değil ise** *x= cv2.imread('c:\...headquarters.jpg')*

*x.shape* **%görüntü matris boyutları alınır.**

**%matris boyutları satir, sutun, sayi değişkenlerine atanır.**

*x=cv2.imread('balon.jpg') a,b,c=x.shape print(a,b,c)*

**Sonuç: 225 225 3**

**Biraz daha genişletelim:**

*import cv2 import numpy as np from matplotlib import pyplot as plt x=cv2.imread('balon.jpg') a,b,c=x.shape z=x.shape print(a,b,c) print(z)*

**Sonuç: 225 225 3 # 3 integer sayı (225, 225, 3) #sayı demeti, dizi** **x=cv2.imread('headquarters.jpg');**

**%imshow komutu ile okunan resim ekranda görüntülenir.** *plt.imshow(x)*

**veya** 

*cv2.imshow('resim etiketi',x) cv2.waitKey(0) cv2.destroyAllWindows()*

**%imwrite() fonksiyonu ile resim dosyaya %yazdırılır.** *cv2.imwrite('yeni.jpg', x)*

# **RESİM ÜZERİNDE PİKSEL BAZINDA BİR KISIM İŞLEMLER**

**Sol üst köşeye kırmızı piksel oluşturur.**

*import cv2 import numpy as np from matplotlib import pyplot as plt x=cv2.imread('balon.jpg') x[1,1]=0 #resmin sol üst köşesindeki piksel siyah renk yapıldı. plt.figure(1), plt.imshow(x)*

*x[90:100,90:100]=0 #Burada resmin 90 ile 100. Satır ve sütunları arası siyah renk yapıldı. plt.figure(2), plt.imshow(x)*

*x[90:100,90:100,0]=255 #Burada resmin 90 ile 100. Satır ve sütunları arası kırmızı renk yapıldı. x[90:100,90:100,1]=0 x[90:100,90:100,2]=0 plt.figure(2), plt.imshow(x)* R, G ve B kanallarından G ve B'yi sıfırlayıp R'yi en yüksek değerine getiriyoruz. Bu durumda [90:100] deki pikseller sadece kırmızı renkten oluşacaktır.

*z=x.shape zz=str(x.shape) print(z) print(zz)*

*print(z[0])#matris indislerine ulaşma örneği print(zz[0:4])#Bakın burada zz[0] parantezden başlıyor. çünkü string'e çevirdik. #Matris veya dizi formatından çıkarttık height, width, third = x.shape[0:3]#burada her bir değer verilen değişkenlere #atanıyor.Dizi 0'dan başlıyor ancak 3 dahil değil. print(third) cv2.imwrite("tarama.png",x)*

**Resimlerin çeşitli kalınlıkta çerçevelere alınması.**

```
import cv2
import numpy as np
from matplotlib import pyplot as plt
x=cv2.imread('balon.jpg')
x[0:2,0:-1]=[255,0,0]#en üst satıra 3 piksel kalınlıkta mavi çizgi [BGR, RGB değil.]
x[-3:-1,0:-1]=[0,255,0]#en alt satıra 3 piksel kalınlıkta yeşil çizgi
x[0:-1,0:5]=[0,0,255]#en soldaki sütuna 5 piksel kalınlıkta kırmızı çizgi
x[0:-1,-10:-1,0:3]=0 #Dikkat! Bu gösterim farklı. En sağdaki sütuna 10piksel kalınlıkta
#siyah çizgi
cv2.imshow('Cerceve',x)
cv2.waitKey(0)
cv2.destroyAllWindows()
```
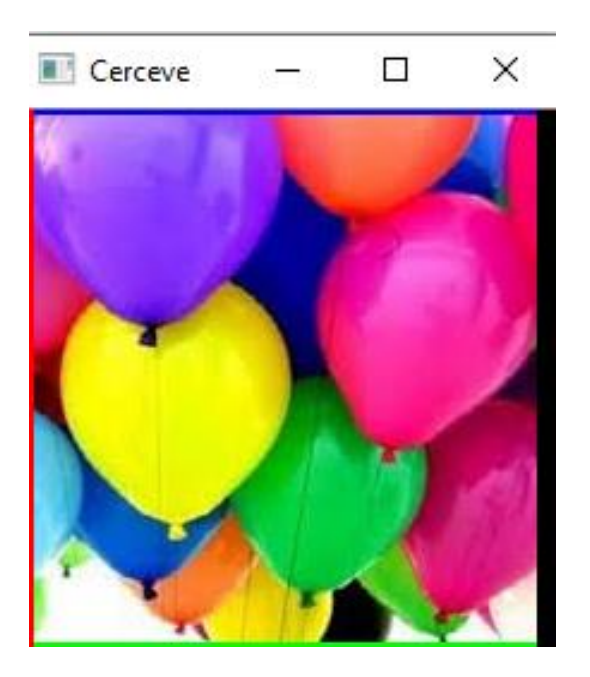

#### **Görüntü üzerinde yapılan işlemler Görüntüde bir piksel arayla dikey beyaz ince çizgi oluşturma.**

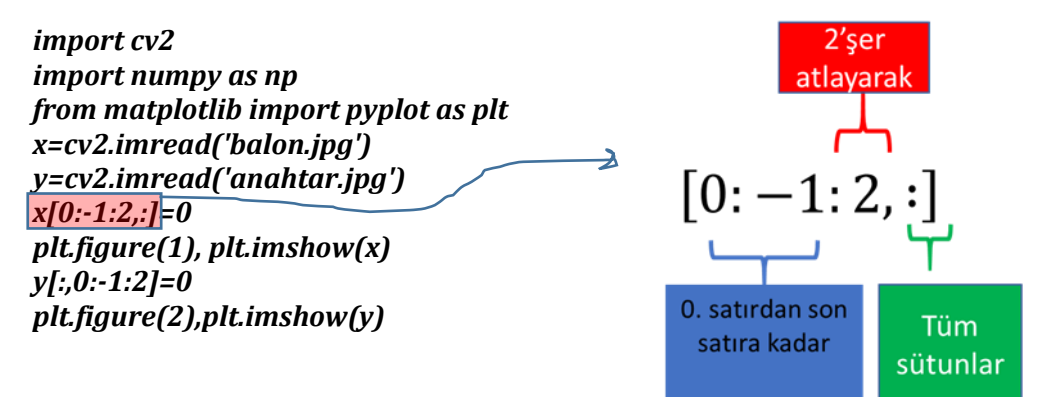

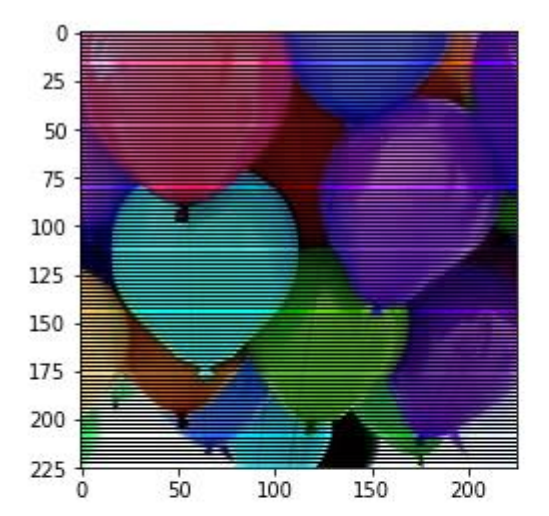

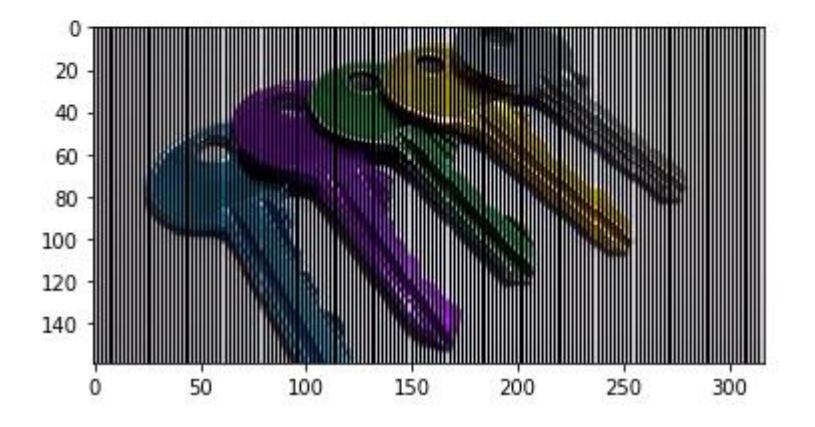

# **ÇALIŞMA ÖRNEĞİ: (BİR RESMİ R,G,B KANALLARINA AYIRMA İŞLEMİ)**

*import cv2 from matplotlib import pyplot as plt*

*y=cv2.imread('anahtar.jpg') y[:,:,1:3]=0#yeşil ve mavi sıfırlandı plt.figure(1), plt.imshow(y)*

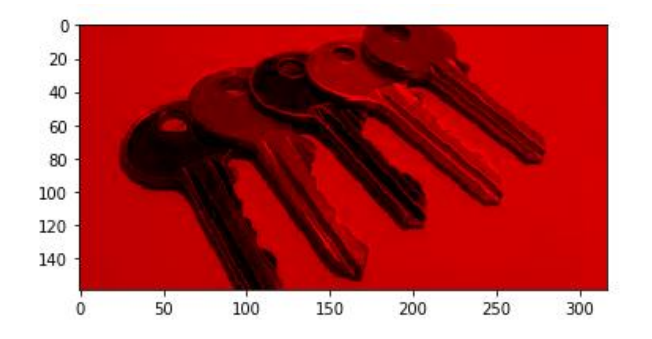

*y=cv2.imread('anahtar.jpg') y[:,:,0]=0#kırmızı sıfırlandı y[:,:,2]=0#mavi sıfırlandı plt.figure(2), plt.imshow(y)*

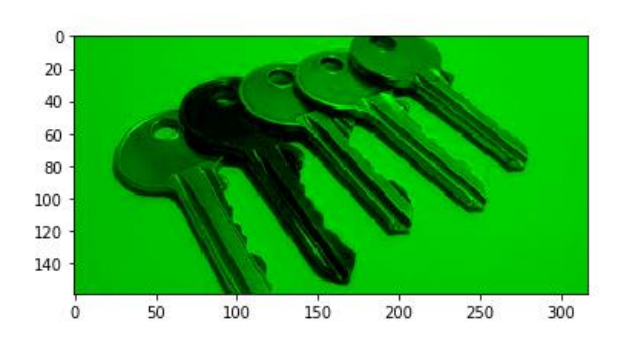

*y=cv2.imread('anahtar.jpg') y[:,:,0:2]=0#kırmızı ve yeşil sıfırlandı plt.figure(3), plt.imshow(y)*

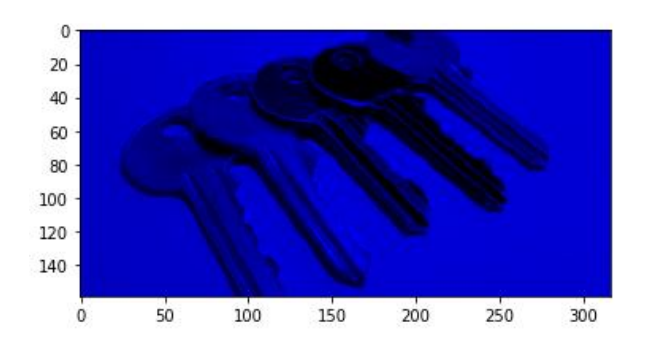

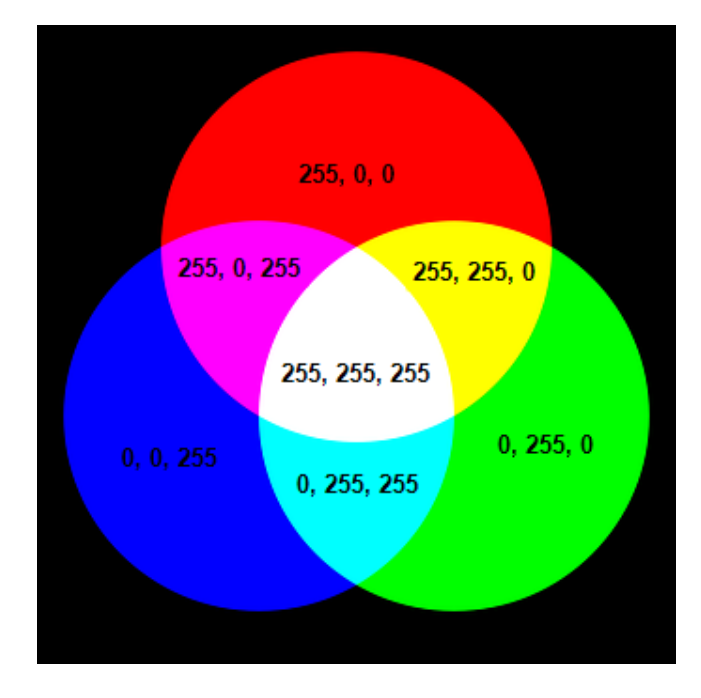

%%gri seviye

*import cv2 from matplotlib import pyplot as plt x=cv2.imread('balon.jpg') xGri=cv2.cvtColor(x,cv2.COLOR\_BGR2GRAY) cv2.imshow('Gri seviye', xGri) cv2.waitKey(0) cv2.destroyAllWindows()*

RGB renk uzayı, tüm görünür renklerin kırmızı, yeşil ve mavinin ana katkı renkleri kullanılarak oluşturulabileceği teorisine dayanan renk modelini kullanır. Bu renkler eşit miktarlarda birleştirildiğinde beyaz renk ortaya çıkar. İki veya üçü farklı miktarlarda birleştirildiğinde, diğer renkler üretilir.

Üç rengin her birine 0-255 aralığında bir değer atanır ve rgb rengi <kırmızı değer>, <yeşil değer>, <mavi değer> biçiminde tanımlanır. Örneğin:

0, 0, 0 siyahtır 255, 0, 0 kırmızıdır 0, 255, 0 yeşildir 0, 0, 255 mavidir 255, 255, 255 beyazdır

Gri seviyeye dönüştürme fonksiyonu

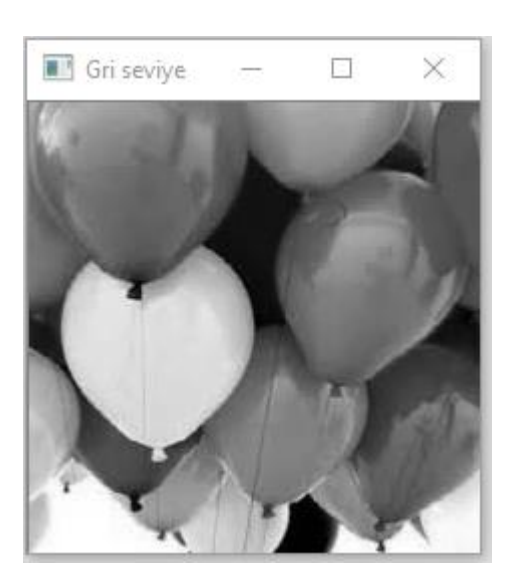

### **R,G VE B KANALLARI İLE İLGİLİ FARKLI ÖRNEKLER % Mavi rengin baskınlığını arttırma**

*import cv2 from matplotlib import pyplot as plt y=cv2.imread('balon.jpg') cv2.imshow('Orjinal',y) y[:,:,2]=y[:,:,2]+30 cv2.imshow('Rengi koyultulmuş',y) print(y[125,50,2]) cv2.waitKey(0) cv2.destroyAllWindows()*

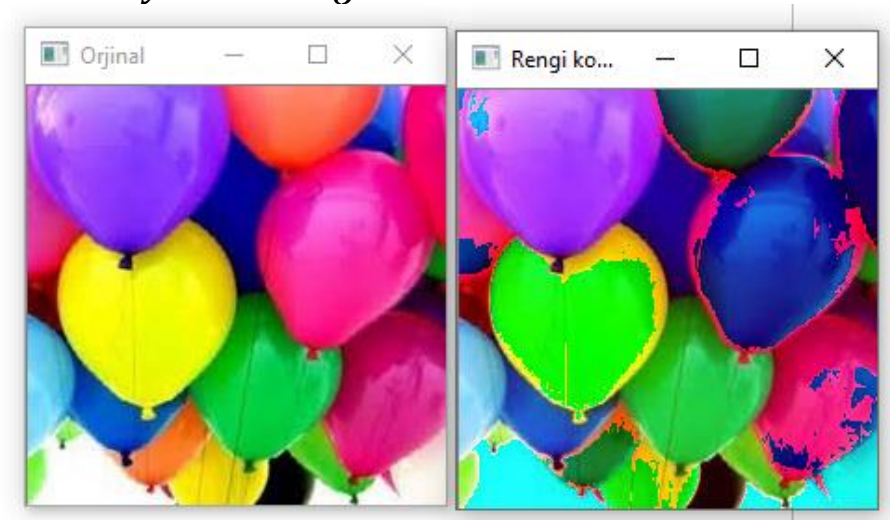

**%Görüntünün tersini alma işlemi**

*import cv2 from matplotlib import pyplot as plt y=cv2.imread('anahtar.jpg') cv2.imshow('Orjinal',y) x=cv2.bitwise\_not(y) cv2.imshow('Rengi terslenmis',x) cv2.waitKey(0) cv2.destroyAllWindows()*

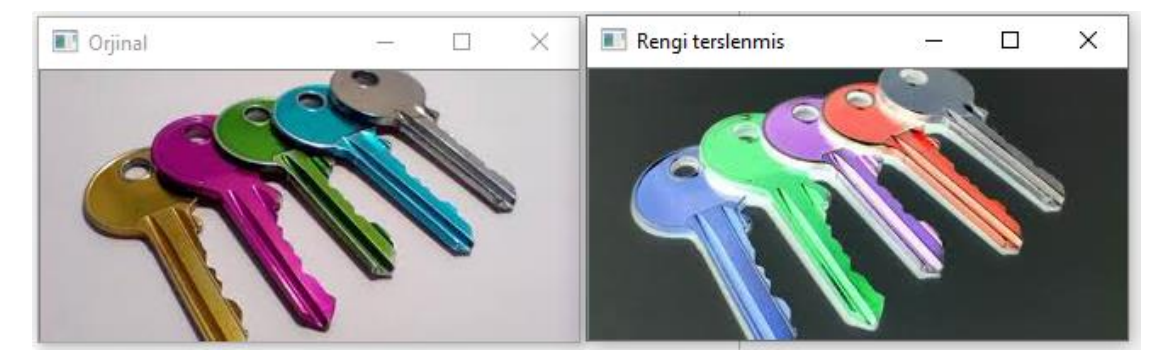

**1.)** Görüntü üzerinde 100. Satır ve 100 sütundan sonrasını siyaha boyayan kod örneğini FOR döngüsü ile gerçekleştiriniz.

```
import cv2
import numpy as np
from matplotlib import pyplot as plt
x=cv2.imread('balon.jpg')
for i in range(x.shape[0]):
  for j in range(x.shape[1]):
     if i>=100 and j>=100:
      x[i,j,:]=0
cv2. imshow('cizgi',x)
cv2.waitKey(0)
cv2.destroyAllWindows()
```
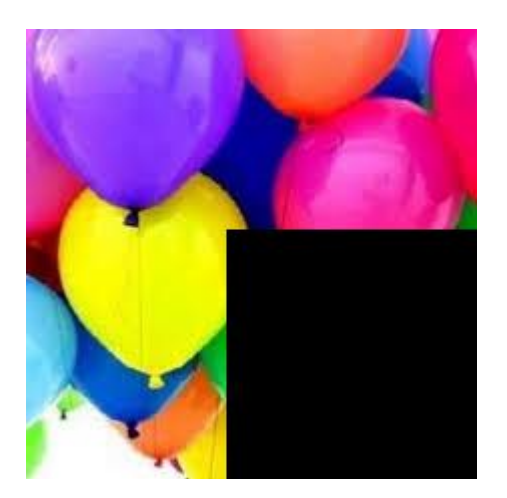